# UPort 1200/1400/1600 Quick Installation Guide

## **USB-to-Serial Converter**

Edition 8.0, November 2016

### Technical Support Contact Information www.moxa.com/support

#### Moxa Americas:

Toll-free: 1-888-669-2872 Tel: 1-714-528-6777 Fax: 1-714-528-6778

#### Moxa Europe:

Tel: +49-89-3 70 03 99-0 Fax: +49-89-3 70 03 99-99

#### Moxa India:

Tel: +91-80-4172-9088 Fax: +91-80-4132-1045 <u>Moxa China (Shanghai office)</u>: Toll-free: 800-820-5036 Tel: +86-21-5258-9955 Fax: +86-21-5258-5505

#### Moxa Asia-Pacific:

Tel: +886-2-8919-1230 Fax: +886-2-8919-1231

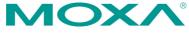

© 2016 Moxa Inc. All rights reserved.

P/N: 1802014000017

# Overview

Moxa's USB-to-serial product provides a wide range of easy-to-use solutions for adding Windows COM ports and Linux tty ports through a PC's USB port.

The UPort 1200/1400/1600 series are the following models:

- UPort 1250: 2-port RS-232/422/485 USB-to-serial converter
- UPort 12501: 2-port RS-232/422/485 USB-to-serial converter w/ isolation protection
- UPort 1410: 4-port RS-232 USB-to-serial converter
- UPort 1450: 4-port RS-232/422/485 USB-to-serial converter
- UPort 14501: 4-port RS-232/422/485 USB-to-serial converter w/ isolation protection
- UPort 1610-8: 8-port RS-232 USB-to-serial converter
- UPort 1650-8: 8-port RS-232/422/485 USB-to-serial converter
- UPort 1610-16: 16-port RS-232 USB-to-serial converter
- UPort 1650-16: 16-port RS-232/422/485 USB-to-serial converter

Before connecting UPort USB-to-serial converters to your computer's USB port, we recommend installing the UPort driver first. To do this, follow the installation procedure described in the "Installing the UPort 1200/1400/1600 Driver" section below. The installation procedure was done on a PC running a Windows platform. UPort converters can be connected to any upstream type A USB port that is on the PC host or on an upstream hub. UPort converters are hot pluggable, and therefore there is no need to power down your computer prior to installation.

After installing the driver, connect the UPort to an upstream host or hub. The **Found New Hardware** wizard will locate the appropriate drivers automatically. Once the drivers are found, various windows will pop up as the UPort's serial port is being installed. When the Found **New Hardware Wizard** finishes installing the UPort, use the operating system's **Device Manager** to check and/or modify the port settings. The new COM port will be listed under **Ports (COM & LPT)**.

# **Ordering Information**

## Package Checklist

Before installing the UPort, verify that the package contains the following items:

- 1 UPort 1200/1400/1600 USB-to-serial converter
- USB cable: CBL-USBA/B-100
- 100 to 240 VAC power adapter (excluding T models, UPort 1250/1410)
- 1 power cord suitable for your region (excluding T models, UPort 1250/1410)
- 1 serial adapter: mini DB9F-to-TB (excluding UPort 1410/1610 series)
- WK-44-01: 19" rackmount L brackets (2 L-shaped plates with 8 screws; for UPort 1600-16 series)
- Documentation and software CD
- Quick installation guide (printed)
- Warranty card

Note: Notify your sales representative if any of the above items is missing or damaged.

# Installing the UPort 1200/1400/1600 Driver

 Run the Setup program located on the UPort 1200/1400/1600 Documentation and software CD-ROM. Click Next to start installing the driver.

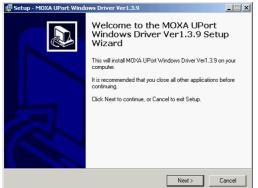

2. Click Next to install the driver in the indicated folder.

| 🚰 Setup - MOXA UPort Windows Driver Ver1.3.9                                                 | _ 🗆 🗙  |
|----------------------------------------------------------------------------------------------|--------|
| Select Destination Location<br>Where should MDXA UPort Windows Driver Ver1.3.9 be installed? |        |
| Setup will install MOXA UPort Windows Driver Ver1.3.9 into the following for                 | lder.  |
| To continue, click Next. If you would like to select a different folder, click Browse.       |        |
| C:\Program Files\Moxa\UPortDriver Browse.                                                    |        |
|                                                                                              |        |
| At least 0.7 MB of free disk space is required.                                              |        |
| < Back Next > 0                                                                              | Cancel |

3. Click Install to proceed with installation.

| 1🔂 S | etup - MOXA UPort Windows Driver Ve                                             | er1.3.9               |                   |        |
|------|---------------------------------------------------------------------------------|-----------------------|-------------------|--------|
|      | Ready to Install<br>Setup is now ready to begin installing MO<br>your computer. | KA UPort Windows      | Driver Ver1.3.9   | m      |
|      | Click Install to continue with the installation<br>change any settings.         | n, or click Back if y | ou want to review | N OF   |
|      | Destination location:<br>C\Program Files\Moxa\UPortDriver                       |                       |                   | ×<br>* |
|      |                                                                                 | < Back                | Install           | Cancel |

4. Then click Finish to complete the driver installation.

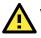

## WARNING

- 1. This unit is not intended for consumer use. It will only be shipped to manufacturers or factories.
- The DC source should come from a class external adapter or a 12 to 48 VDC safety extra-low voltage (SELV) limited power source (LPS), using a transfer device.
- 3. This unit should be installed or set up by a qualified service person.
- Refer to the table below to see if external power is needed for your UPort. If applicable, connect the UPort to an external power source.

|                                | UPort<br>1250 | UPort<br>1250I | UPort<br>1400 | UPort<br>1600-8 | UPort<br>1600-16 |
|--------------------------------|---------------|----------------|---------------|-----------------|------------------|
| Bus Power                      | ~             | -              | $\checkmark$  | I               | _                |
| External<br>Power<br>(adapter) | _             | $\checkmark$   | $\checkmark$  | $\checkmark$    | -                |
| External<br>Power (cord)       | -             | -              | l             | -               | $\checkmark$     |

- 2. Connect the UPort to the PC using the USB cable.
- 3. After turning your PC's power on, Windows will automatically detect the UPort.
- 4. Case 1: The UPort Driver is Certified

If the UPort driver that you installed has been certified by Microsoft, the UPort and the UPort's serial ports will be installed automatically when you plug the UPort into your computer's USB port.

#### Case 2: The UPort Driver is NOT Certified

If the UPort driver that you installed has not been certified by Microsoft, then plugging the driver into your computer's USB port will activate the UPort installation program. The first part of the installation procedure installs the software for the UPort itself (the second part of the procedure installs the serial ports). Click **Next** to start the installation process.

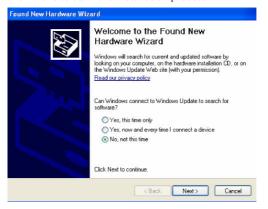

5. Select Install the software automatically (Recommended)

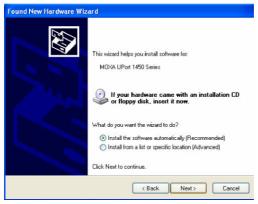

 The window that opens next cautions you that although this software has not passed Windows logo testing, this driver has already been tested and demonstrated that it supports the Windows OS. Click Continue Anyway to proceed and then click Finish to complete the driver installation.

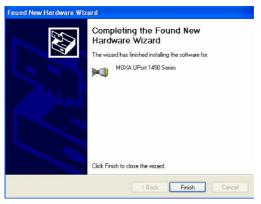

7. Repeat steps 4 to 6 until all COM ports are installed.

# Installing the Linux Kernel 2.6.x and 3.x Driver

First obtain the Linux driver file **driv\_linux\_uport\_v1.x\_build\_xxx.tgz** from the Documentation and software CD, or from Moxa's website at http://www.moxa.com. Save the driver file to a specific directory, such as /**moxa**, and then execute the commands listed below:

```
# mkdir moxa
# cd /moxa
# cp /mnt/cdrom/<driver dir>/
driv_linux_uport_v1.x_build_xxx.tgz
# tar xvfz driv_linux_uport_v1.x_build_xxx.tgz
# make
# make
# make install
# modprobe mxuport
#ls /dev/ttyMXUSB*
```

# Serial Port Pin Assignments

The serial ports on the UPort 1200/1400/1600 have DB9 male connectors. Refer to the following table for the RS-232 and RS-422/485 pin assignments.

## Male DB9

|   | 12345 |   |
|---|-------|---|
| 0 |       | 0 |
|   | 6789  |   |

| Pin | RS-232 | RS-422/<br>RS-485 4W | RS-485 2W |
|-----|--------|----------------------|-----------|
| 1   | DCD    | TxD-(A)              | -         |
| 2   | RxD    | TxD+(B)              | -         |
| 3   | TxD    | RxD+(B)              | Data+(B)  |
| 4   | DTR    | RxD-(A)              | Data-(A)  |
| 5   | GND    | GND                  | GND       |
| 6   | DSR    | -                    | -         |
| 7   | RTS    | _                    | -         |
| 8   | CTS    | _                    | _         |

## Power Input Specifications

| 5 VDC (bus power), 360 mA                         |
|---------------------------------------------------|
| 12 to 48 VDC, 200 mA (max. in 12 VDC)             |
| 12 to 48 VDC (external) or 5 VDC (bus power), 260 |
| mA (max. in 12 VDC)                               |
| 12 to 48 VDC, 360 mA (max. in 12 VDC)             |
| 12 to 48 VDC, 340 mA (max. in 12 VDC)             |
| 100 to 240 VAC, 150 mA (max. in 100 VAC)          |
|                                                   |